Scuola universitaria professionale della Svizzera italiana

**SUPSI** 

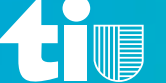

Repubblica e Cantone Ticino Dipartimento del territorio

# **App Qualità dell'Aria** Servizio per la visualizzazione dei dati sull'inquinamento atmosferico

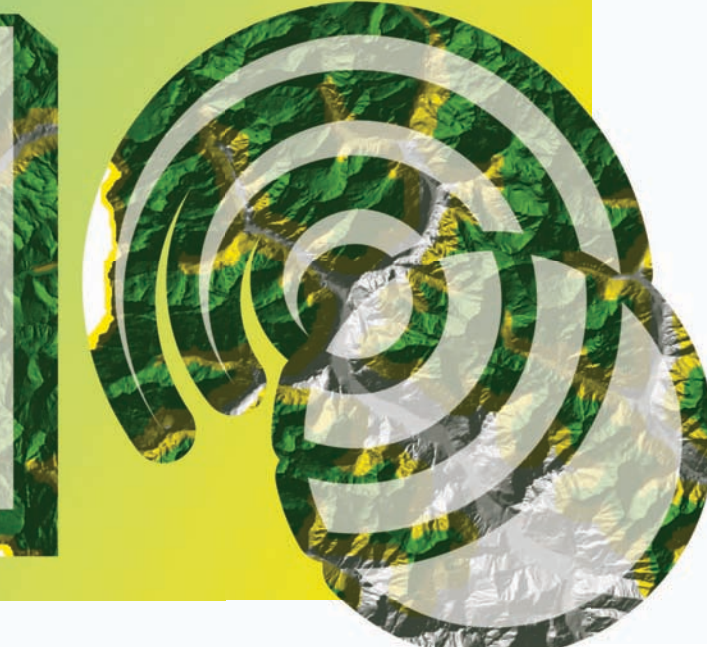

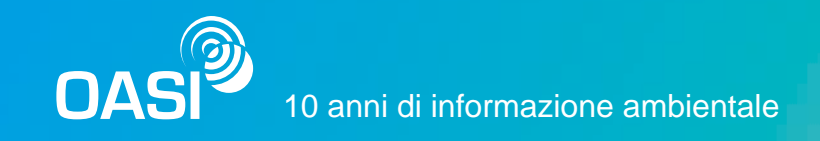

L'applicazione ha lo scopo di fornire dati sull'inquinamento dell'aria in Canton Ticino e di suggerire i comportamenti da assumere a scopo preventivo.

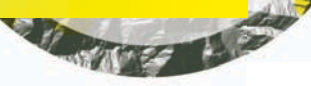

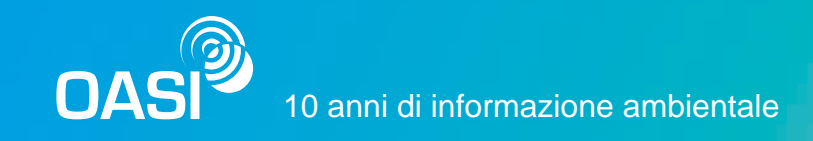

## Durante la fase iniziale sono state analizzate le App per la visualizzazione dei dati ambientali presenti sul mercato.

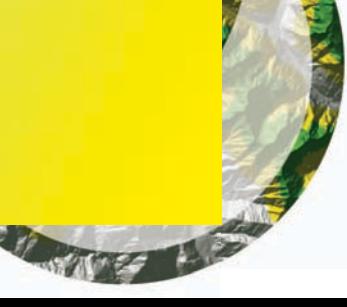

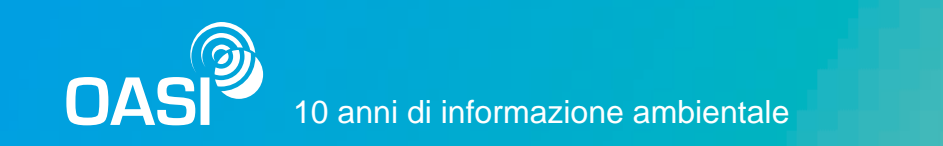

### App per la visualizzazione di dati ambientali.

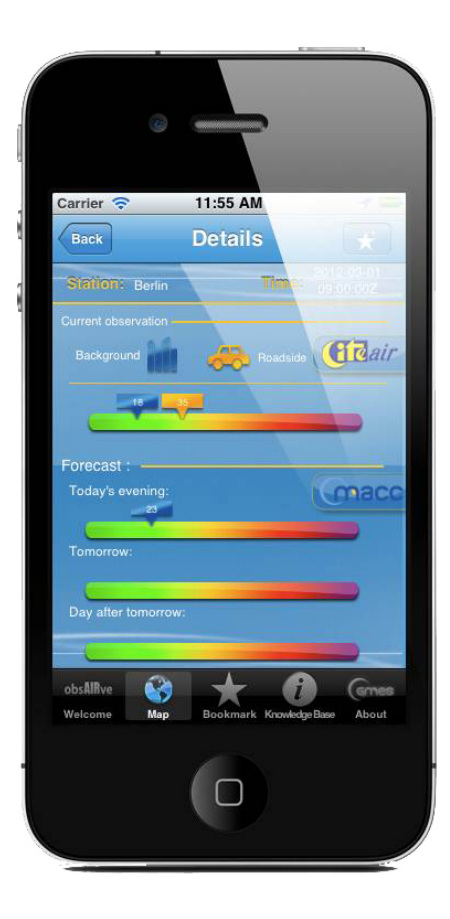

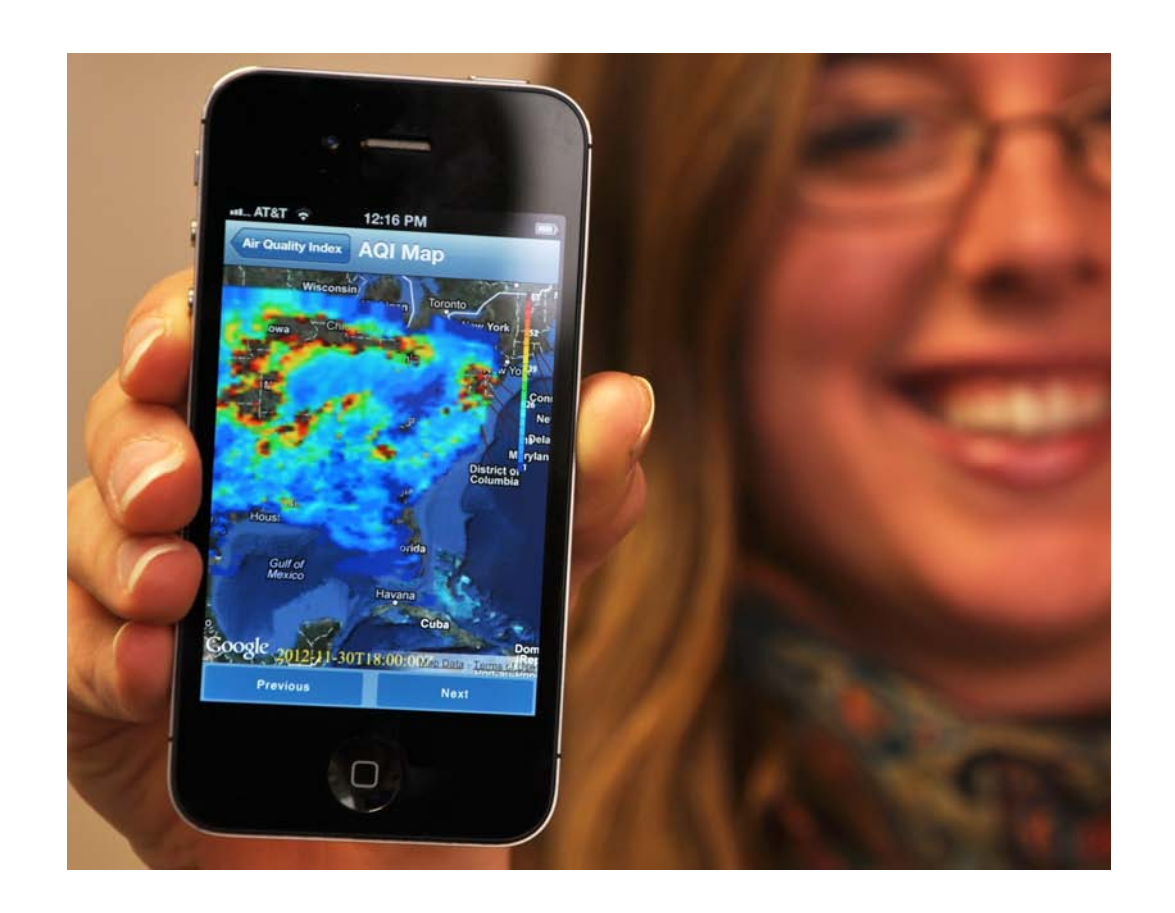

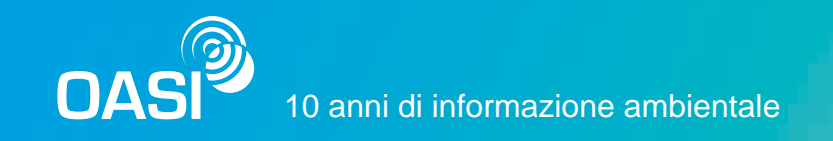

## Il concetto dell'applicazione è stato sviluppato a partire dalla definizione dei profili degli utenti e dei possibili scenari d'uso.

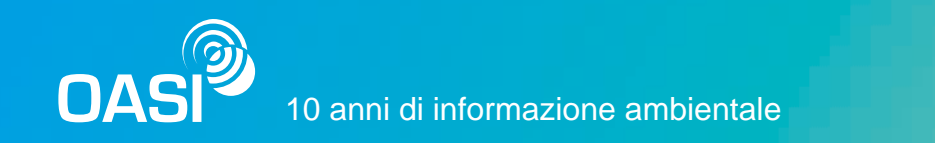

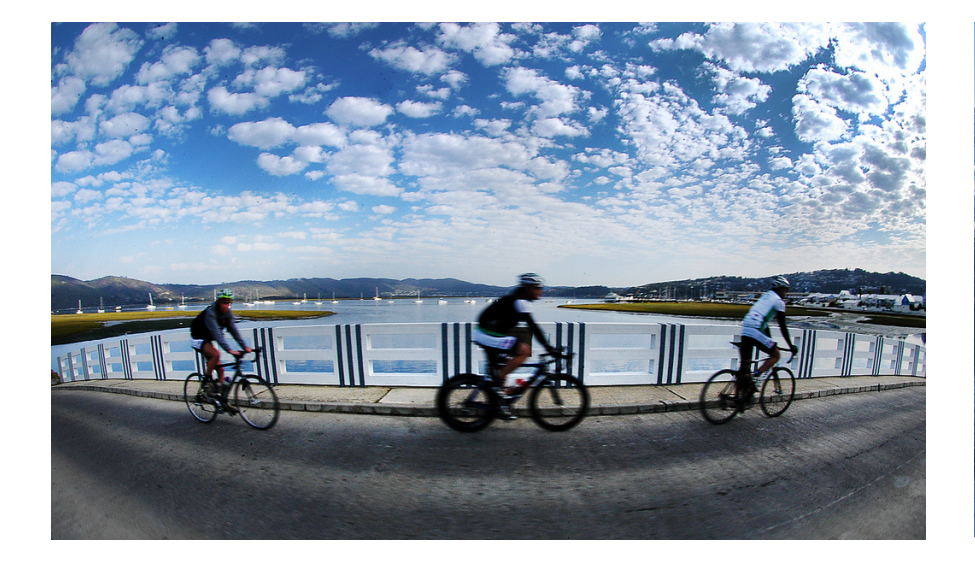

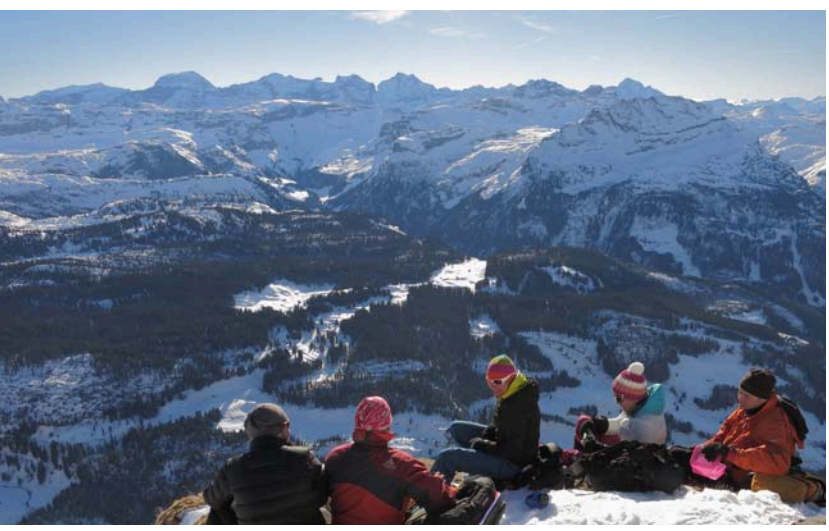

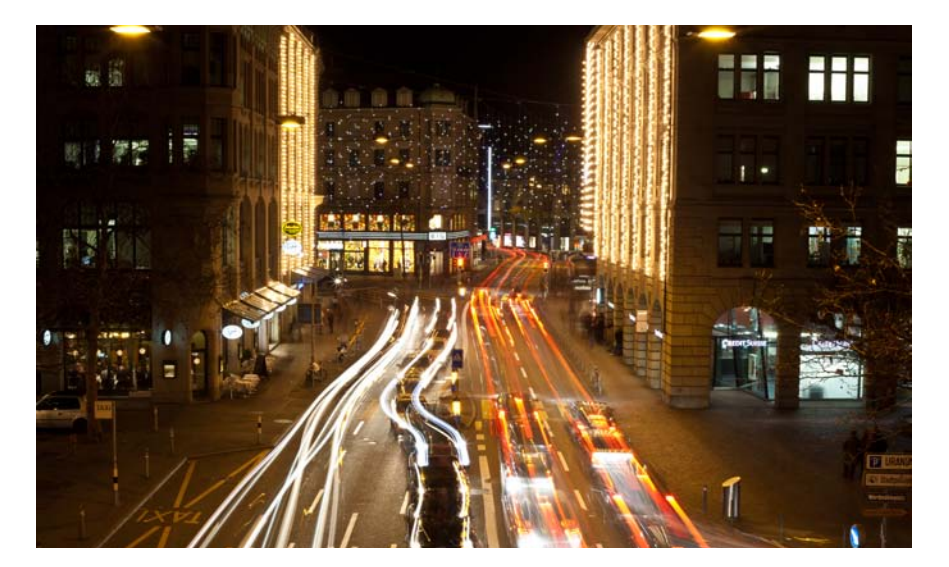

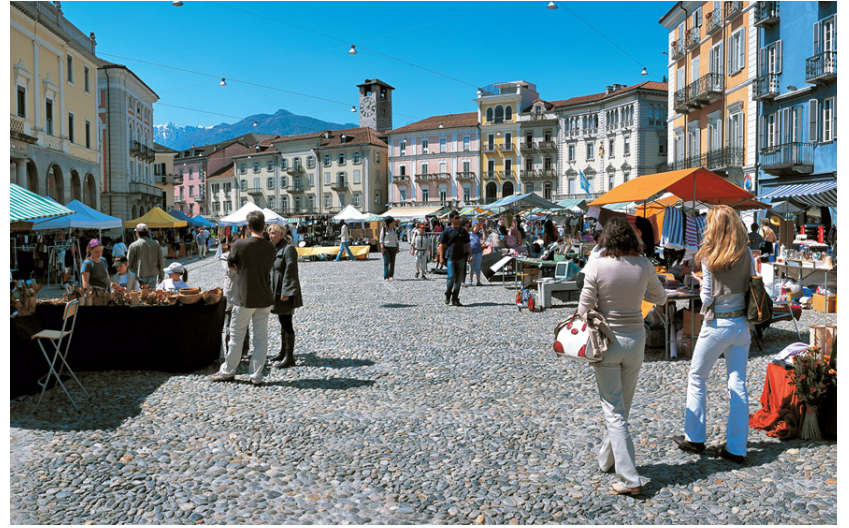

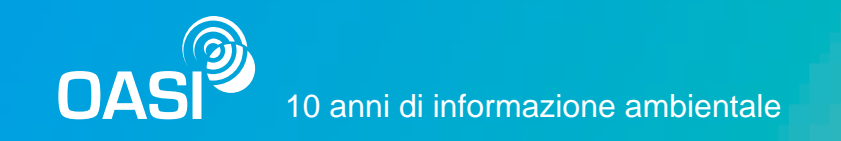

## Dopo aver definito il concetto è stata strutturata l'architettura informativa del sistema.

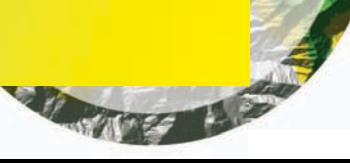

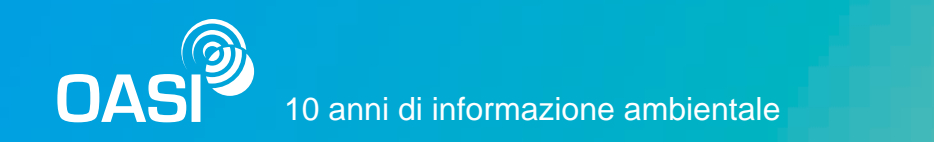

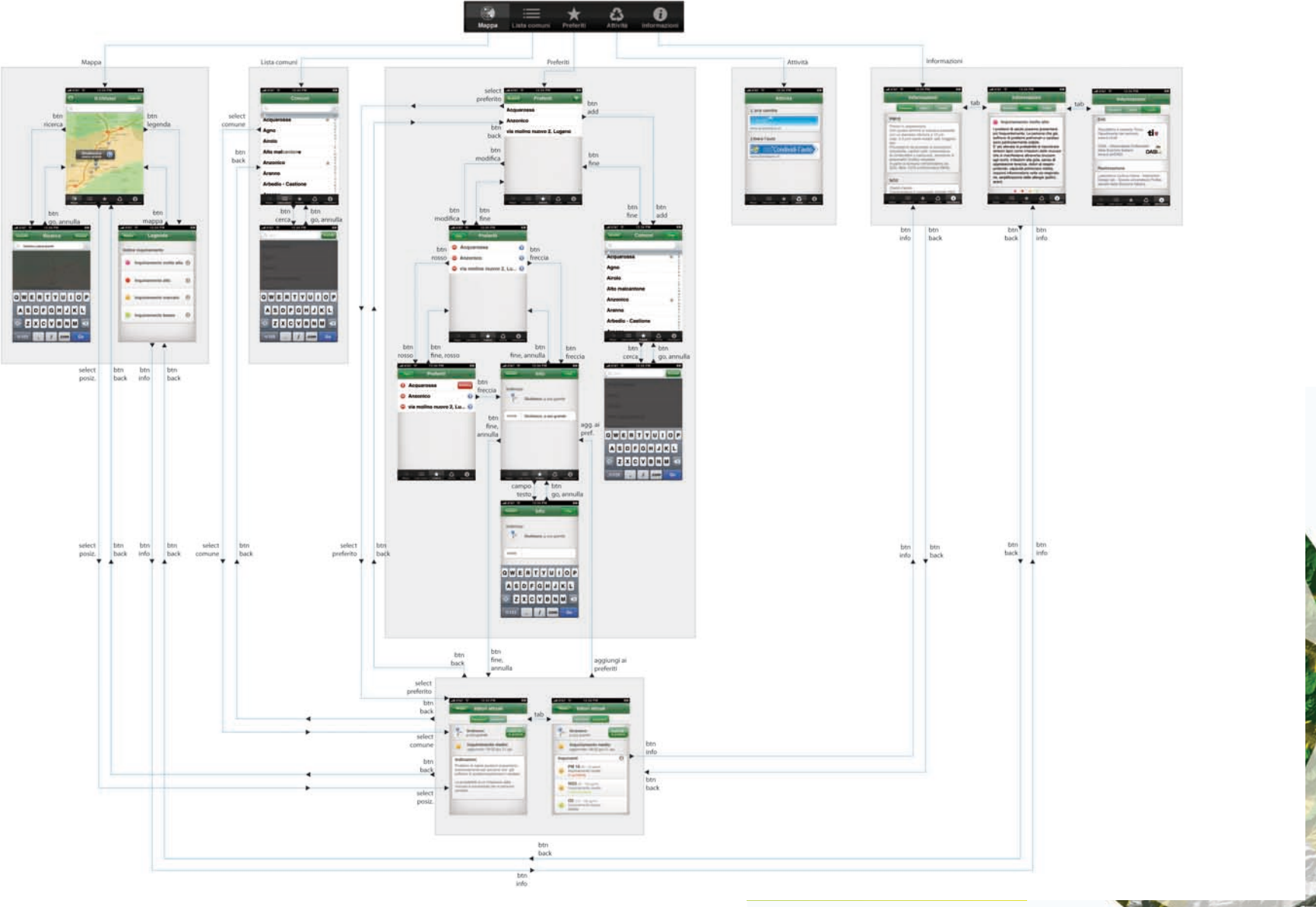

**My Hos** 

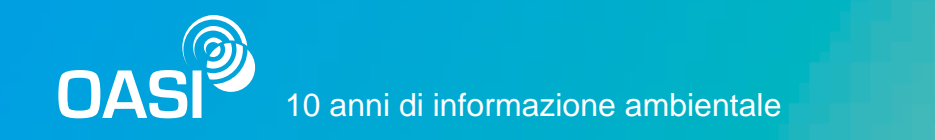

## In seguito sono stati definiti i dettagli grafici di tutte le schermate.

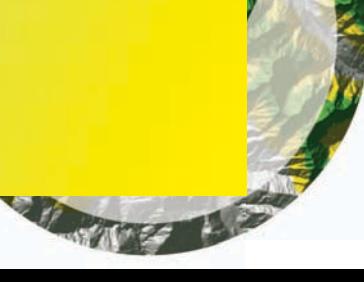

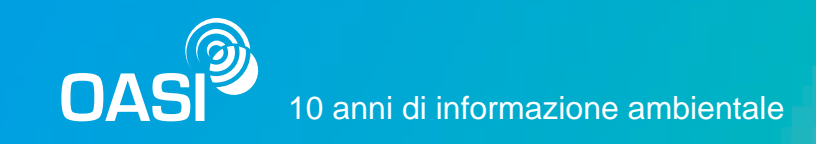

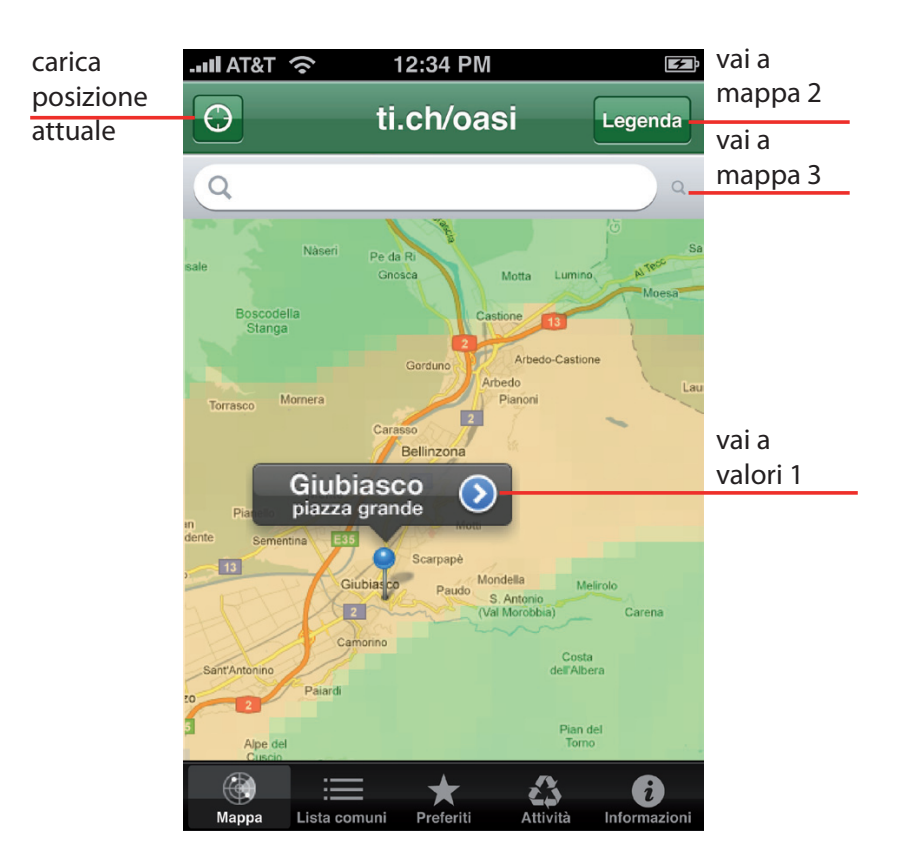

sto attraverso il quale si accede ai valori.

I dati sulla qualità dell'aria sono accessibili secondo 3 modalità:

- attraverso una mappa interattiva
- da una lista di località

**mappa 1 mappa 2 mappa 3**

come nelle widget.

- tramite geolocalizzazione GPS  $\overline{\phantom{a}}$ 

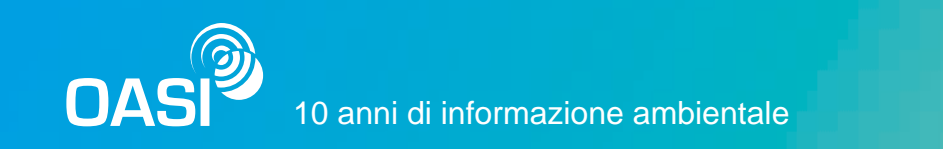

### L'applicazione permette di impostare dei luoghi preferiti.

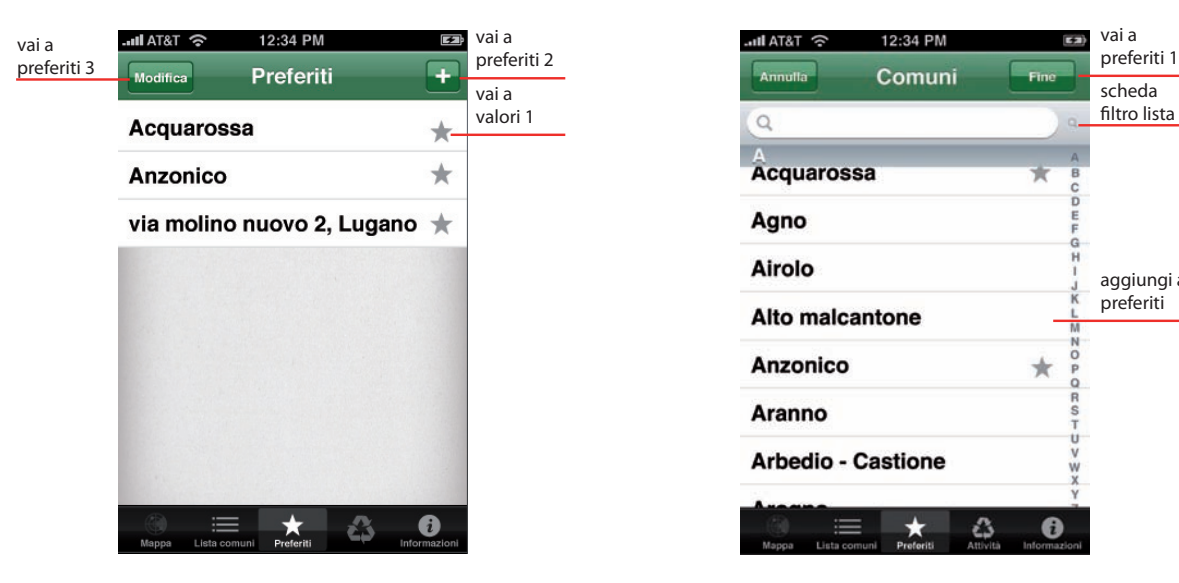

### **preferiti 1**

Selezionando un elemento si accede direttamente ai valori del preferito. I tasti "+" e "modifica" permettono di creare un nuovo preferito o modificare quelli esistenti.

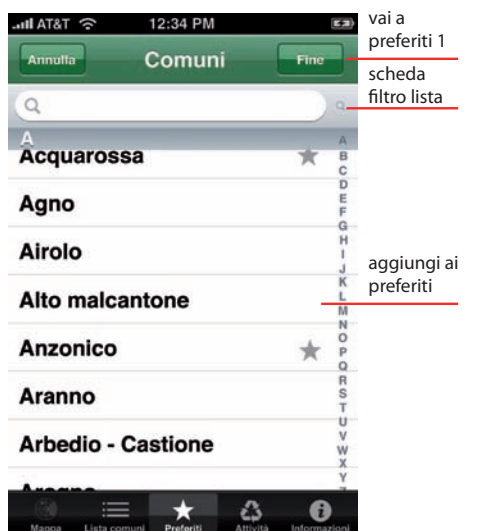

### **preferiti 2 preferiti 3**

Nella lista appaiono contrassegnati da una stella i comuni già presenti nei preferiti. Alla selezione di un nuovo comune questo viene contrassegnato dalla stella e viene aggiunto alla lista preferiti.

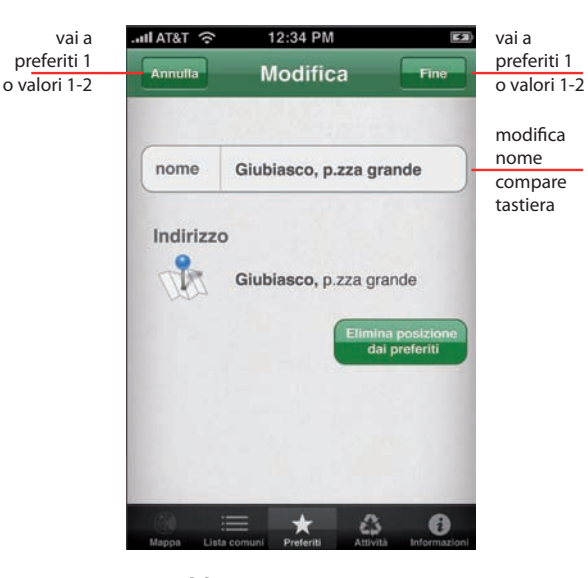

Si ha accesso a questa pagina oltre che da preferiti 1, anche da valori 1 e 2. Il pulsante fine registra le modifiche e riporta alla pagina da cui si arriva, annulla invece riporta solo alla pagina predecende.

**CONTRACTOR** 

WE A

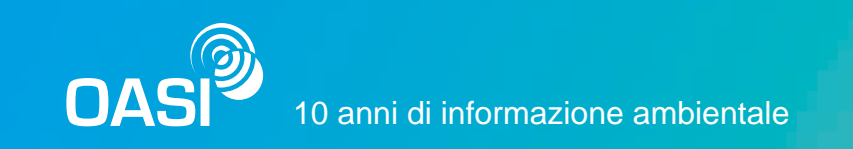

### Inoltre propone delle attività da svolgere al fine di ridurre l'inquinamento. Contiene la lista delle attività e delle

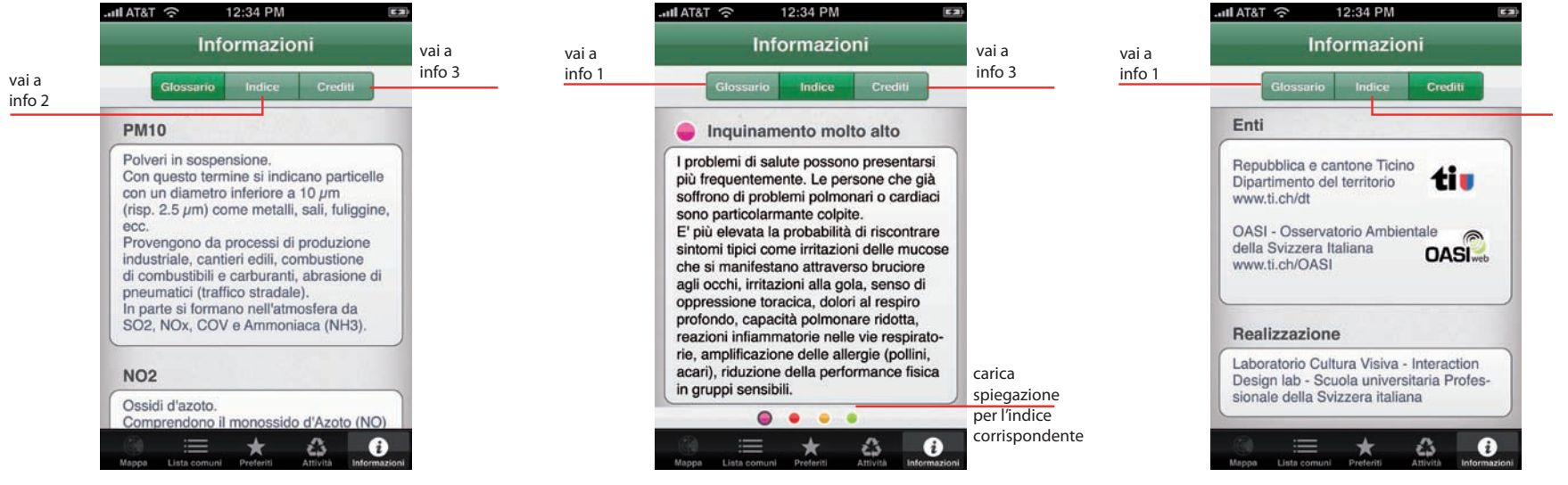

Se si accede da "valori 2", appare il pulsante di back.

### **info 1 info 2 info 3**

Se si accede dalla legenda ovvero "mappa 2", appare il pulsante di back. Attraverso il paging in basso si accede alle diverse indicazioni.

Le pagine sono rappresentate delle icone colorate corrispondenti ai vari indici.

### Contiene le informazioni relative agli enti, alla realizzazione e alle fonti dai cui provengono i testi delle indicazioni.

**TOP** 

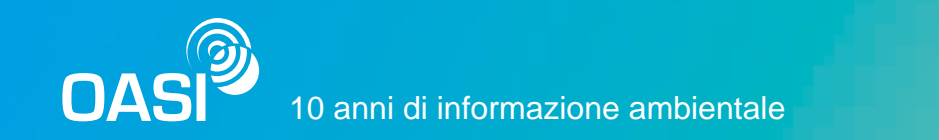

tiu

### **App Qualità dell'aria**

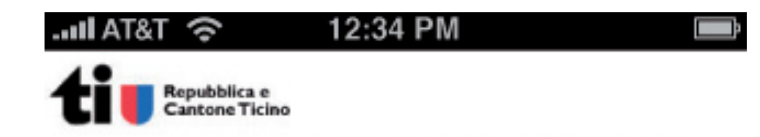

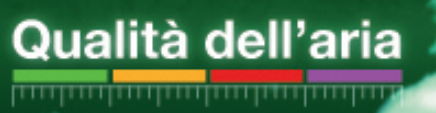

 $V$ 1.0

Dipartimento del territorio ervatorio Ambientale della Svizzera Italiana

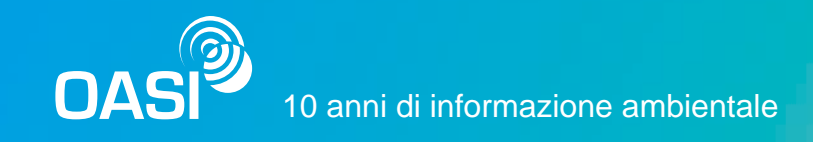

## Oggi l'applicazione permette di accedere ai dati sulla qualità dell'aria di tutta la Svizzera ed ha preso il nome "airCHeck".

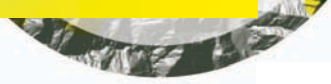

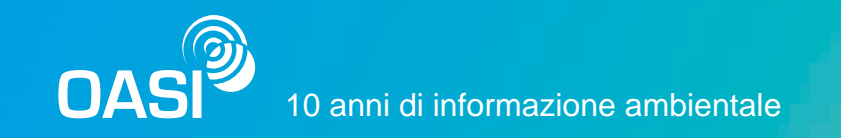

### **App airCHeck**

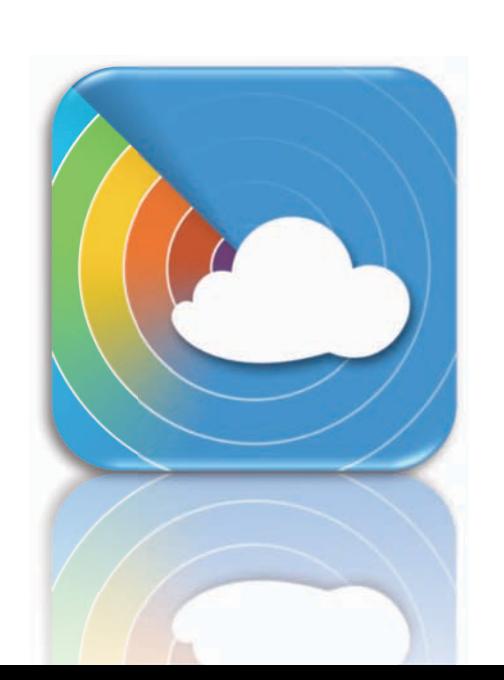

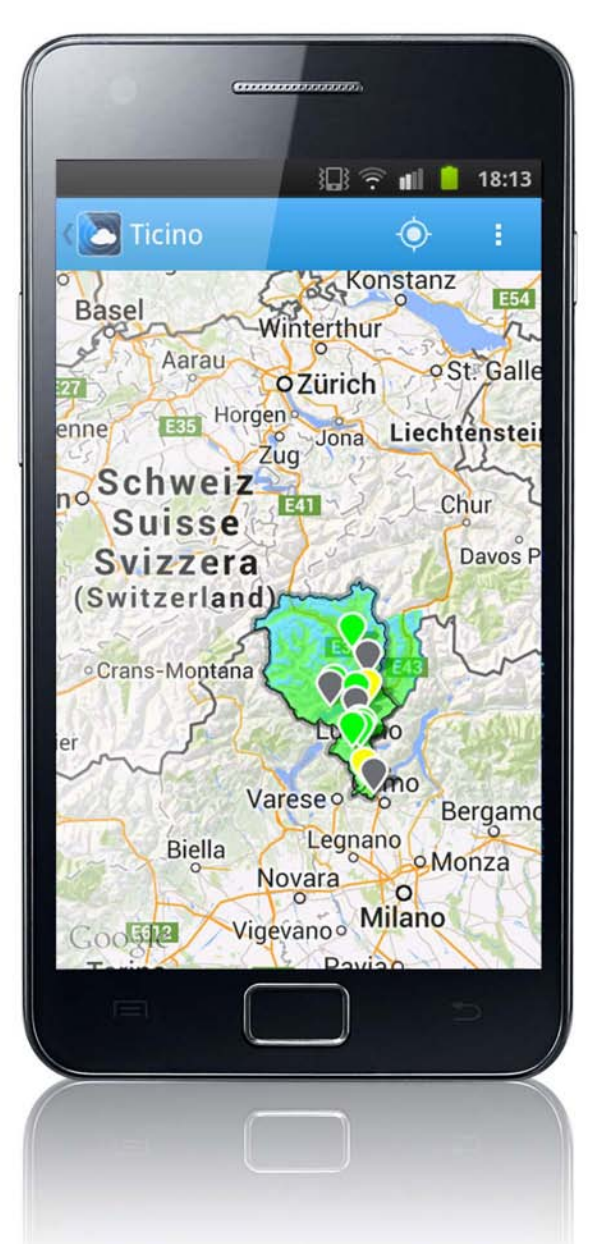

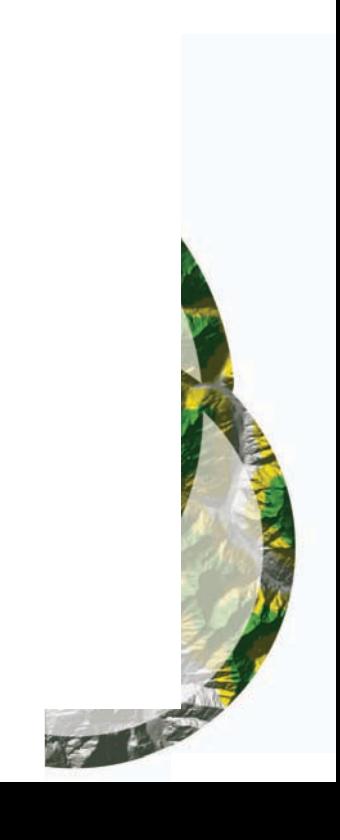